# **RCS API Document**

# 1. User Guide

# **1.1 Introduction**

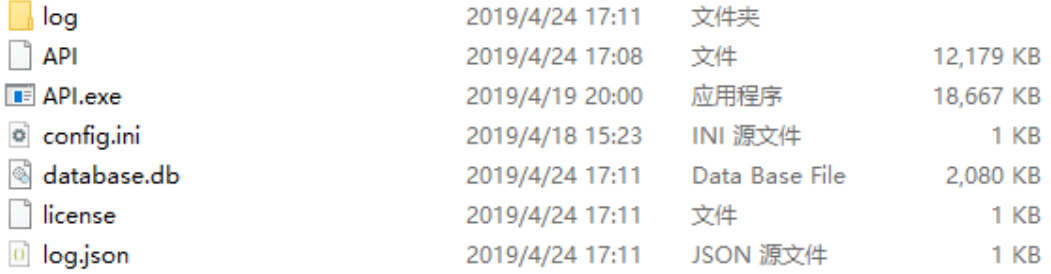

# **a) log:**

log file Folder. Do not change it.

# **b) API:**

application for Linux. Ubuntu Desktop 16.04 x64 or higher is recommended.

# **c) API.exe:**

Application for Window. Windows server 2008 x64 or higher is recommended.

# **d) config.ini**

configuration for server network. There are three items can be modified:

**LocalIP** : IP address that can help user enter device web page. If you want to use it over intranet, an intranet IP address should be given here.

**APIIP:** IP address that can help user control devices via several application program interface, which will be introduced in this document. If you want to use it over intranet, an intranet IP address should be given here, which is the same to **LocalIP**, otherwise, "127.0.0.1" should be put here, in case someone else can access to your api by intranet and control your devices.

**InPort:** 3 Ports are used in API application.

- InPort: Device command port
- $\bullet$  InPort + 1: API port
- $\bullet$  InPort + 2: Device data port

Note that: if APIIP =  $127.0.0.1$  and InPort = 30001, the whole API URL is [http://127.0.0.1:30002](http://127.0.0.1:30002/)

# **e) database.db**

Device data

- **f) license:** 
	- Online: if the application can connect to internet, just contact us and then the license will generate and update online.

● Offline: if the application runs offline, provide ServerID and we will generate license for you. You should restart application after updating license Manually. \*ServerID shows when application starts.

# **g) log.json:**

log configuration. Do not touch that!

# **1.2 Usage**

# **a) Windows:**

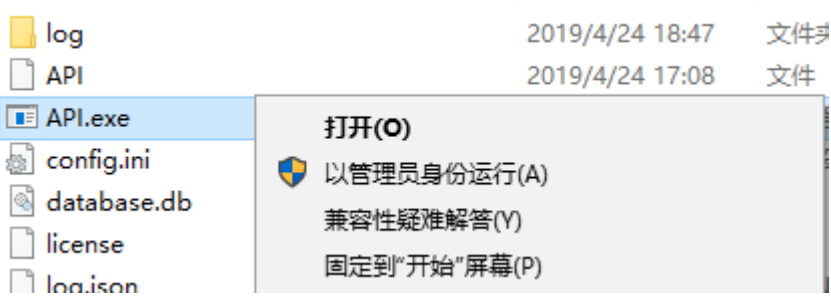

Double click or right click and choose run.

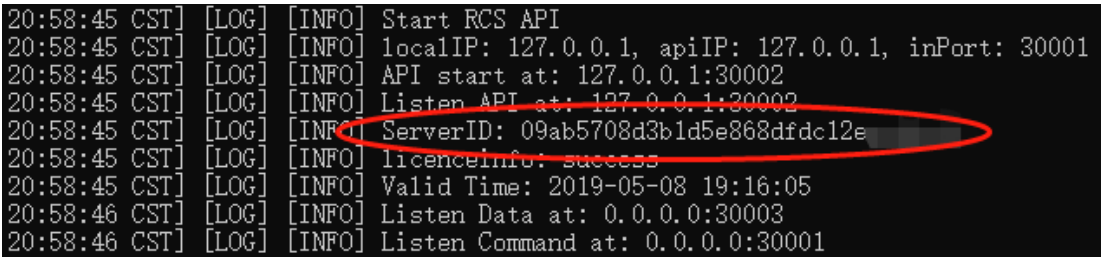

#### **b) Linux:**

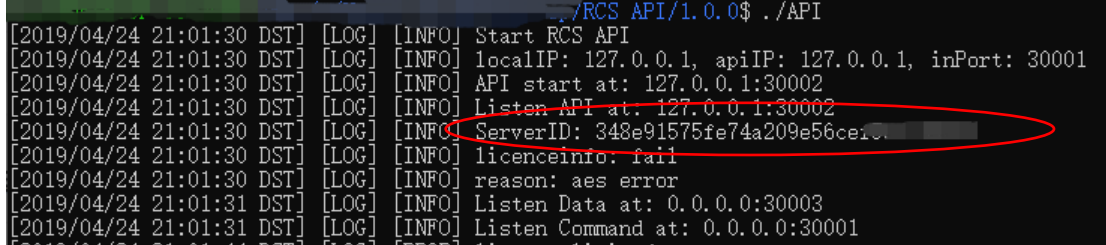

Run it directly!

c) If this application runs offline, please provide ServerID and contact us. We will generate license for you and you should restart application after updating license Manually.

# 2. API Document

All the APIs are called in the format of HTTP GET or POST.

**APIURL = "http:// APIIP: InPort+1".**

**!!! You need to replace all Host with APIURL in each example request**

# **1. Get Valid Time**

Function: get license valid time.

Example:

#### **Request:**

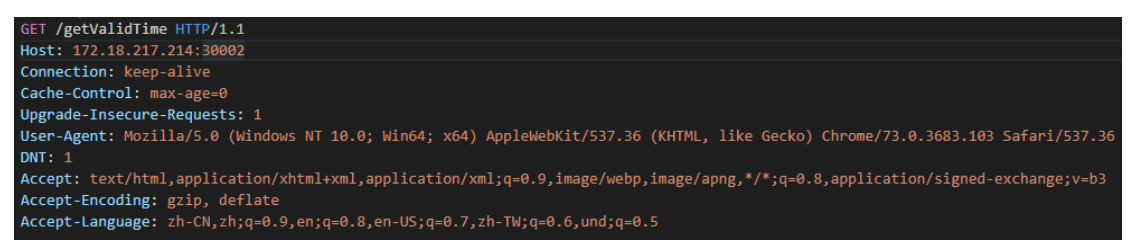

#### **Response:**

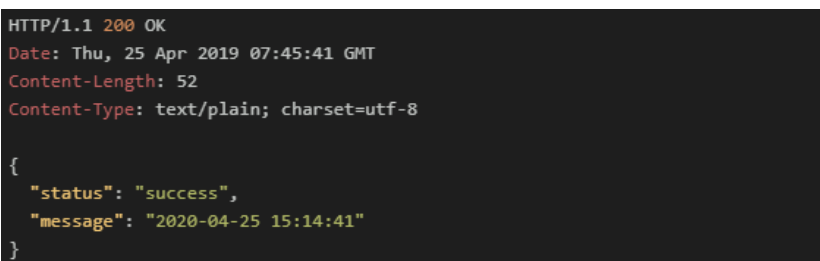

#### **Response Data:**

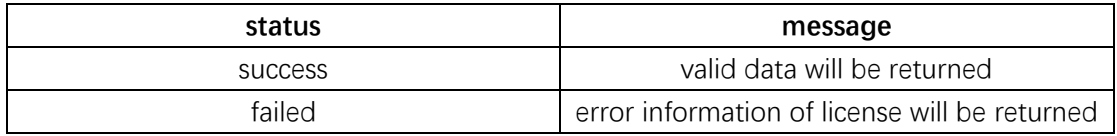

### **2. Get All Device**

Function: get all device in the database

Example:

#### **Request:**

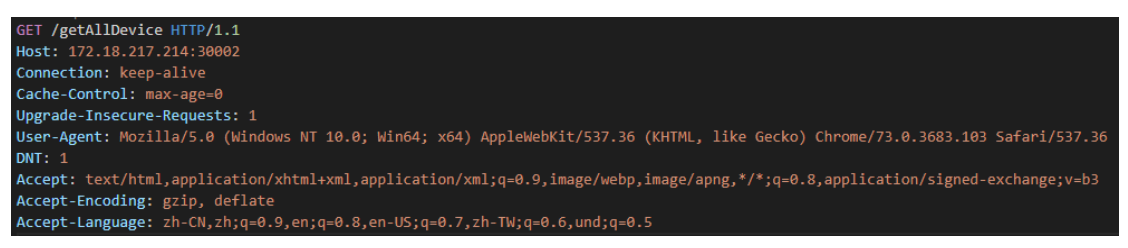

#### **Response:**

HTTP/1.1 200 OK Date<mark>: Thu, 25 Apr 2019 07:53:56 GMT</mark> Content-Length: 1285 Content-Type: **text/plain; charset=utf-8** "status": "success", "message": "[{\"Sn\":\"201160000022\",\"DeviceName\":\"524-B\",\"Mac\":\"de:6f:61:2a:05:99\",\"IP\":\"172.18.216.61 \",\"Port\":49555,\"Version\":\"1.7.2\_1.7.0.1\_1.3.4\",\"DeviceType\":\"\",\"ServerTime\":\"2019-04-25 15:53:53\",\"Serve rd;\"\"120.76.208.180:2010\",\"Server2\":\"172.18.217.214:2010\",\"Localip\":\"192.168.1.15\",\"Localtime\":\"2019-04-25<br>http::\"120.76.208.180:2010\",\"Server2\":\"172.18.217.214:2010\",\"Localip\":\"192.168.1.15\",\"Loca \":\"DeviceName\",\"Mac\":\"c6:90:f3:a2:e4:91\",\"IP\":\"172.18.218.53\",\"Port\":39836,\"Version\":\"0.3.3\_0.3.2\_0.1.2 \",\"DeviceType\":\"\",\"ServerTime\":\"2019-04-18 23:04:28\",\"Server1\":\"123.123.123.123.123.200\",\"Server2\":\"127.0.0.<br>1:2000\",\"Localip\":\"192.168.1.127\",\"Localtime\":\"2010-04-05 10:37:36\",\"Localtimezone\":\" \":\"\"},{\"Sn\":\"200117003742\",\"DeviceName\":\"DeviceName\",\"Mac\":\"d2:66:b4:9d:6e:b7\",\"IP\":\"172.18.216.61 \",\"Port\":46504,\"Version\":\"1.7.2\_1.7.0.1\_1.3.4\",\"DeviceType\":\"\",\"ServerTime\":\"2019-04-19 21:21:48\",\"Serve r1\":\"120.76.208.180:2010\",\"Server2\":\"172.18.217.214:2011\",\"Localip\":\"192.168.1.77\",\"Localtime\":\"2019-04-19 21:21:37\",\"Localtimezone\":\"+8\",\"LastEnterTime\":\"2019-04-19 19:36:51\"}]"

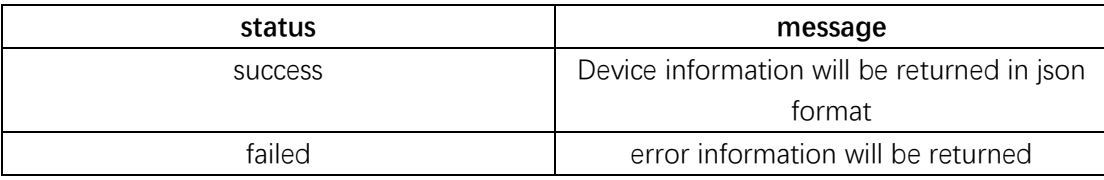

Device information can be formatted by using this table.

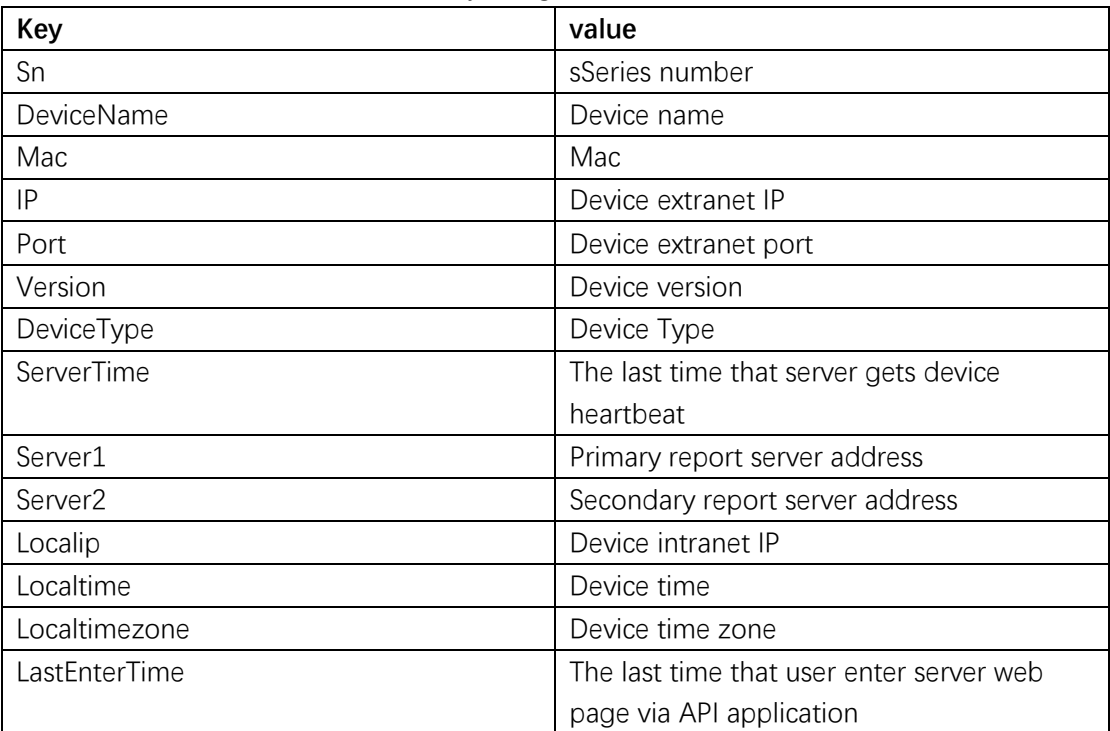

#### **3. Delete All Device**

Function: Delete all device from database Example:

**Request:**

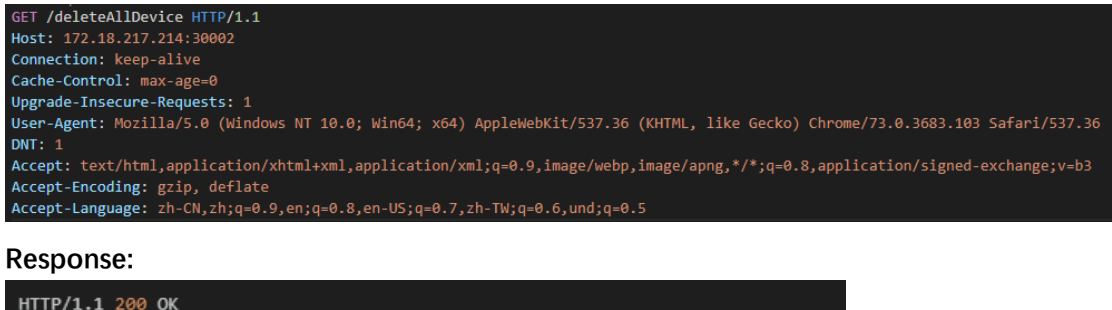

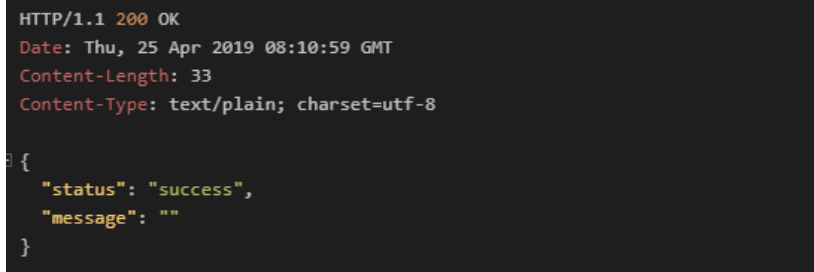

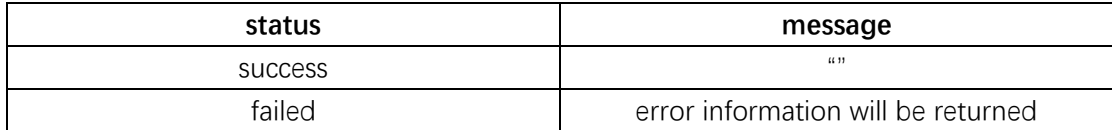

### **4. Get Device**

Function: get a device info via a given Sn

Example:

#### **Request:**

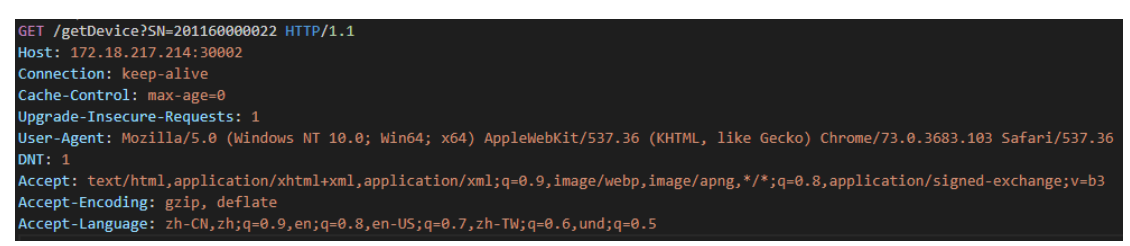

You need to replace the sn with the device that you want to query.

#### **Response:**

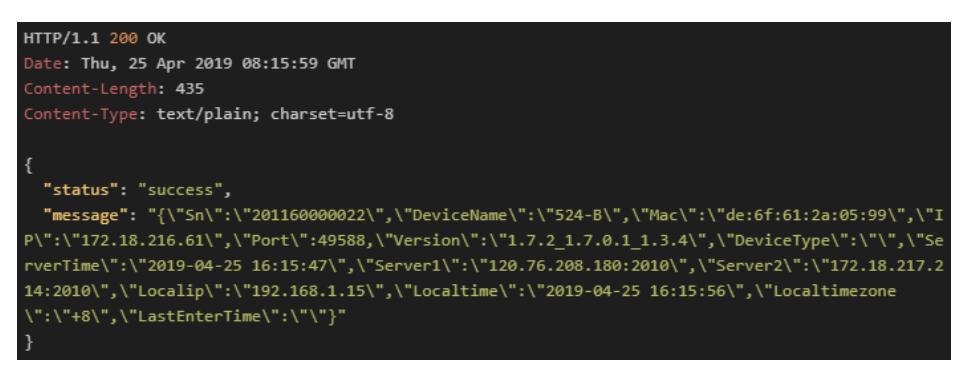

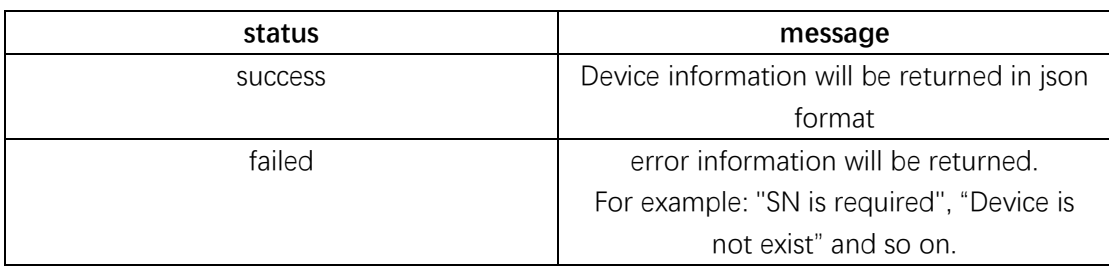

Device information can be formatted by using this table.

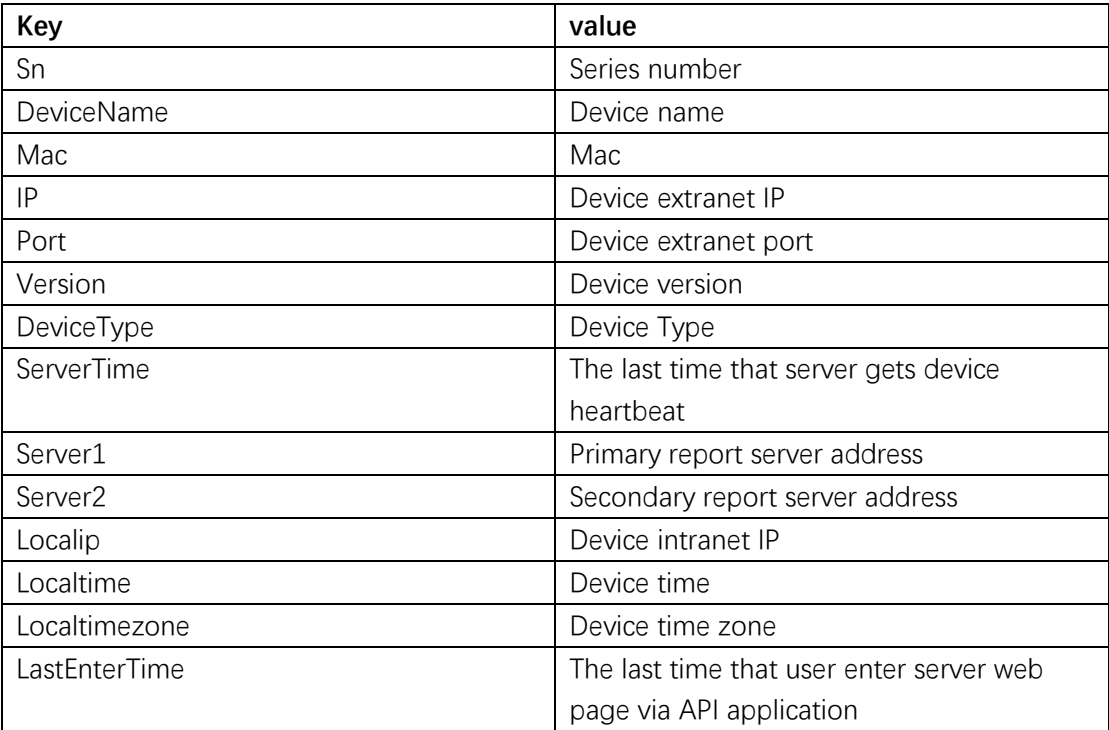

# **5. Delete Device**

Function: delete a device from database via a given Sn Example:

**Request:**

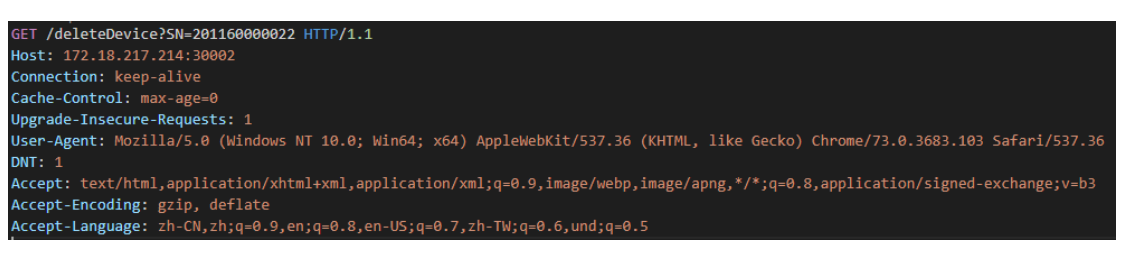

#### **Response:**

```
HTTP/1.1 200 OK
Date: Thu, 25 Apr 2019 08:20:55 GMT
Content-Length: 33
Content-Type: text/plain; charset=utf-8
\{"status": "success",
  "message": ""
```
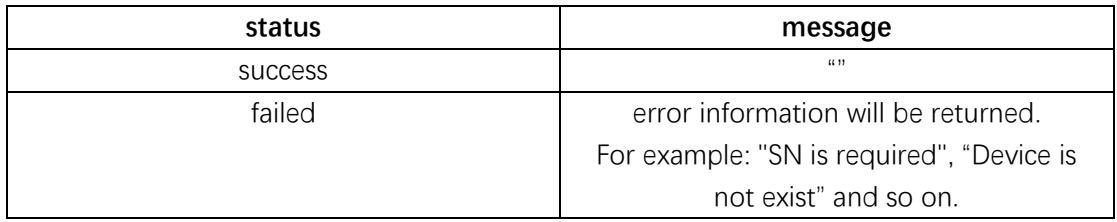

### **6. Enter Device**

Function: get an url that can be used to enter device web page via a given Sn Example:

#### **Request:**

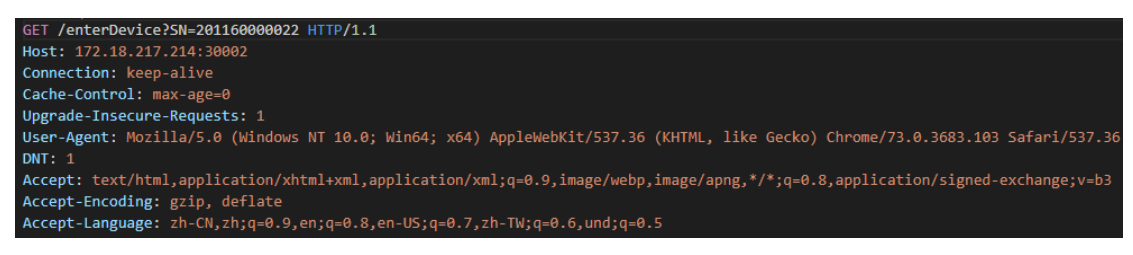

#### **Response:**

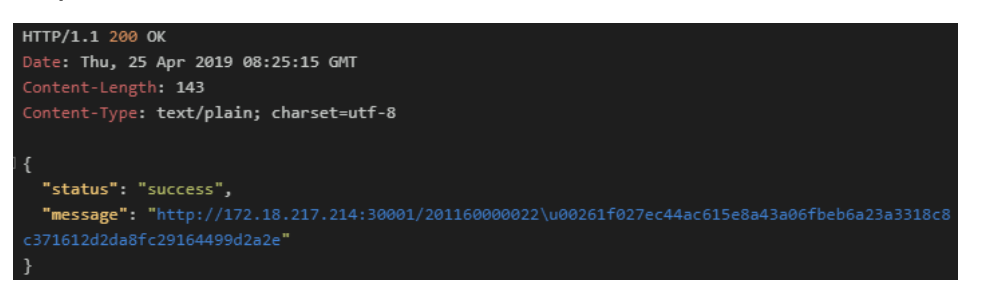

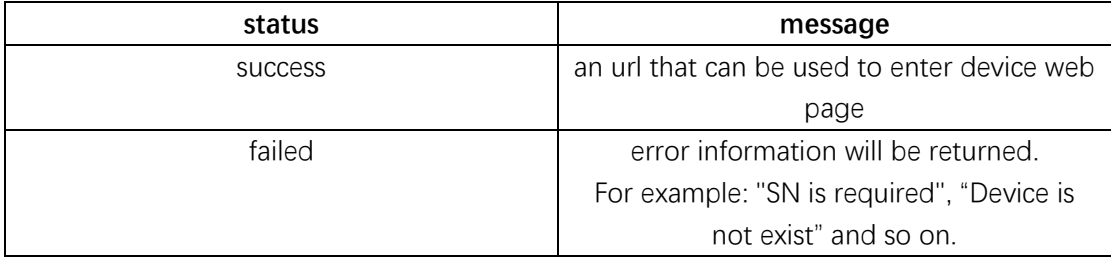

**Just copy this url into browser and you can access to device web page. Note that for security, this url is only active within 30 minutes.**

# **7. Reboot Device**

Function: reboot device via a given Sn

# Example:

#### **Request:**

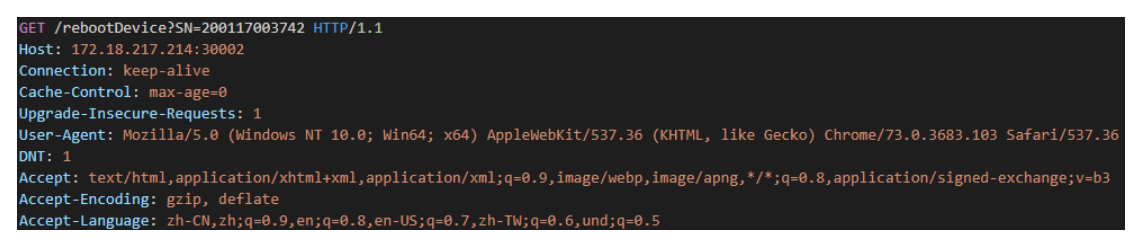

#### **Response:**

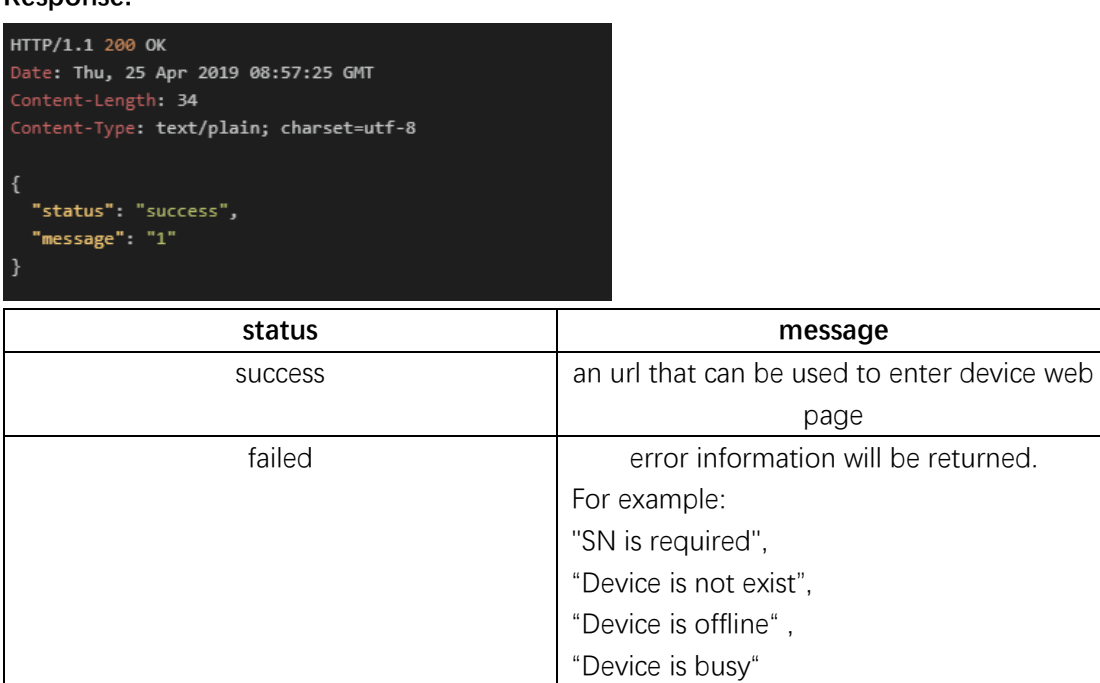

**If "Device is busy" is returned, please wait for a minute, because someone else is operating this device.**

### **8. Update Device**

Function: update device via a given Sn. A FTP information is required so that device can download firmware from FTP and update automatically.

Example:

**Request:**

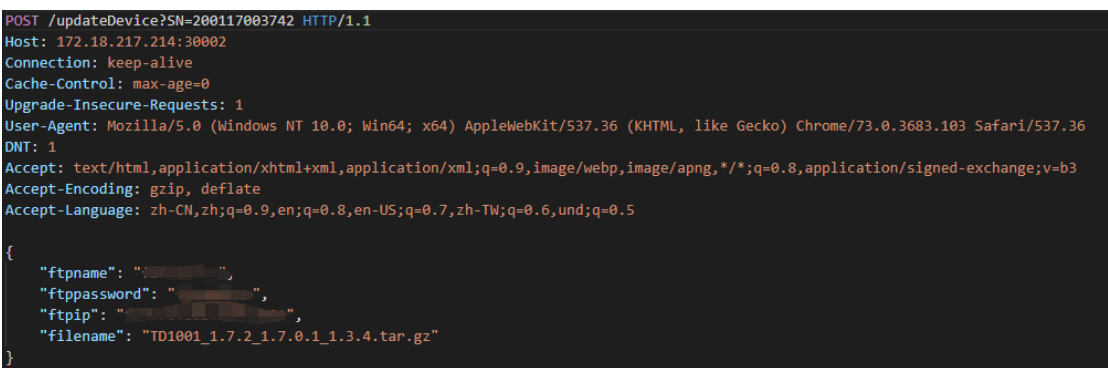

**As shown below, FTP information is given in HTTP body in JSON format.**

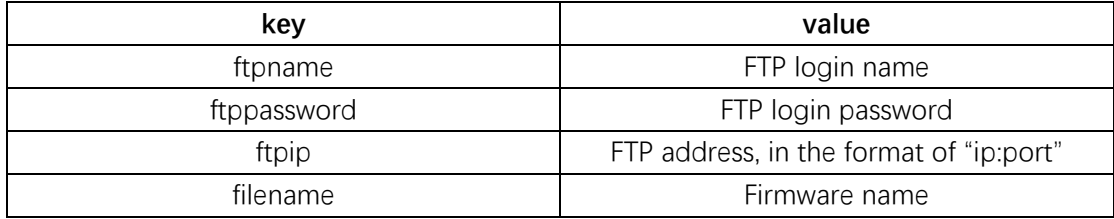

**Response:**

HTTP/1.1 200 OK Date: <mark>Thu, 25 Apr 2019 09:36:32 GMT</mark> Content-Length: 47 Content-Type: t<mark>ext/plain; charset=utf-8</mark>

"status": "success", "message": "update success"

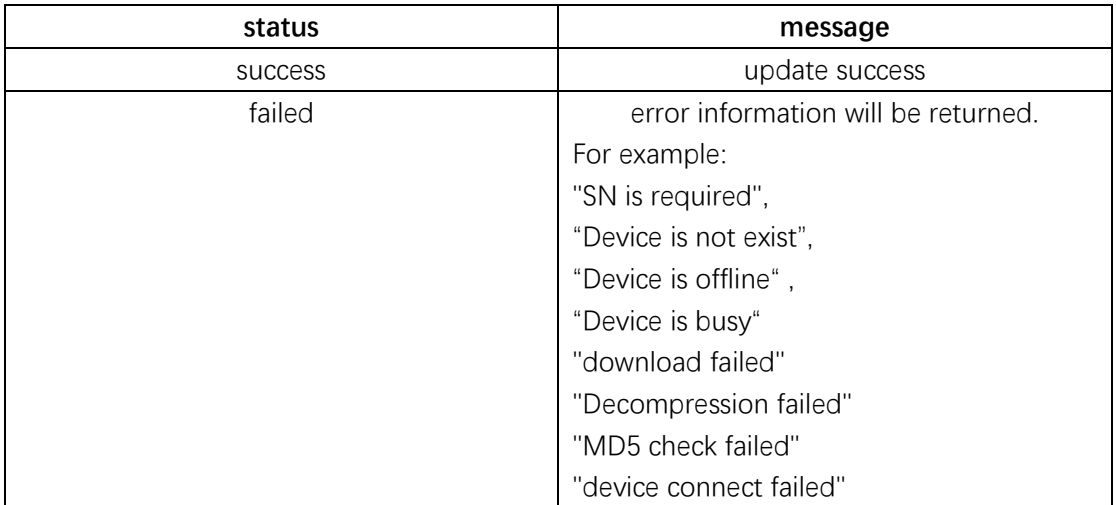

**If "Device is busy" is returned, please wait for a minute, because someone else is operating this device.**

# **9. Configure Device**

Function: config device via a given Sn. A configuration information and sync time operation is required. isSyncTime=true will sync device time. If you don't need, set isSyncTime=false Example:

**Request:**

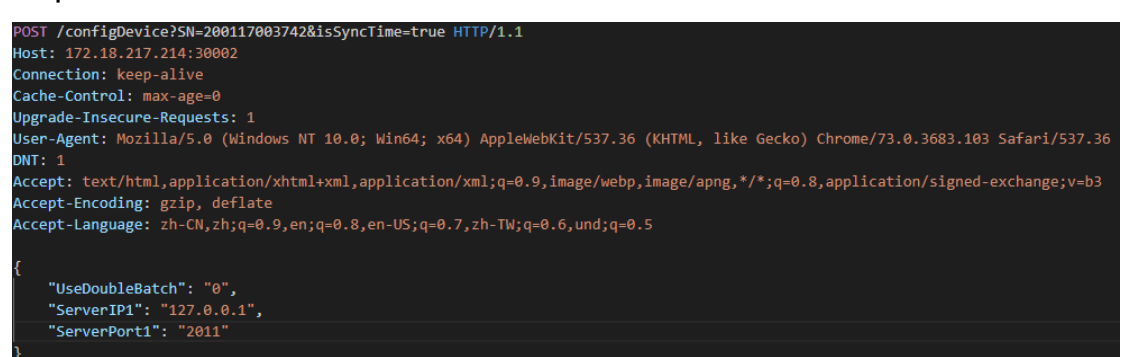

#### **As shown below, config information is given in HTTP body in JSON format.**

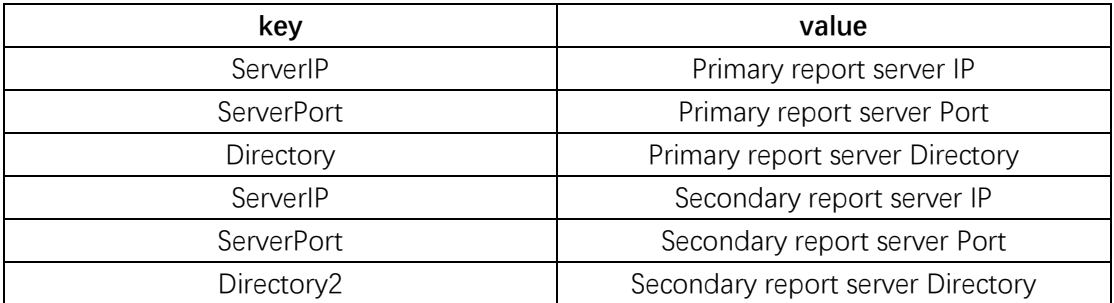

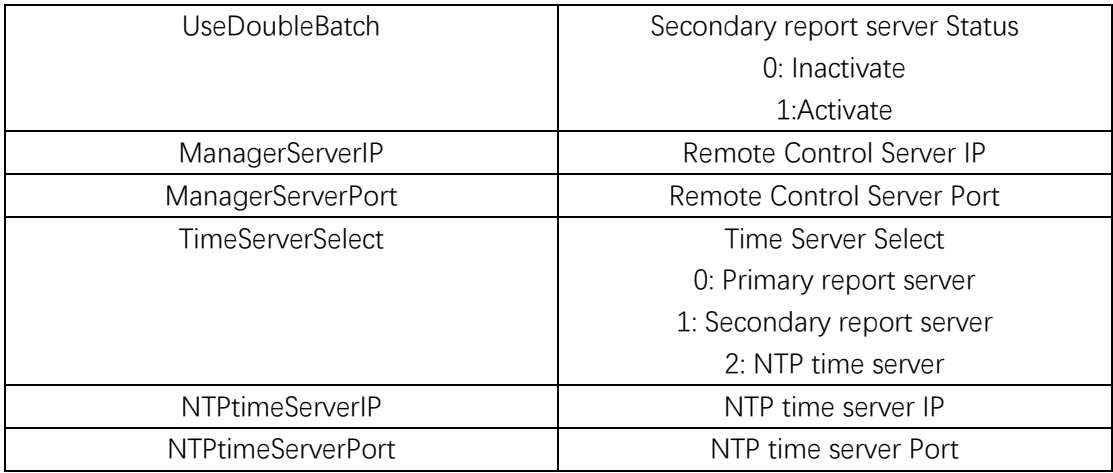

#### **Response:**

HTTP/1.1 200 OK Date: Thu, 25 Apr 2019 09:54:36 GMT Content-Length: 47 Content-Type: text/plain; charset=utf-8

"status": "success", "message": "config success" }

**status message** success and configure configure configure success failed **error** information will be returned. For example: "SN is required", "Device is not exist", "Device is offline" , "Device is busy"

**If "Device is busy" is returned, please wait for a minute, because someone else is operating this device.**